# Proyecto Programa Radial: fase de ejecución 2 *Entregar un producto de calidad es fundamental. ¡Aprendamos a perfeccionar nuestro programa radial!*

Nuestra meta

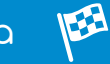

En esta experiencia realizaremos la edición del programa radial con el propósito de corregir fallas antes de salir al aire.

¿Cómo lo E haremos?

- 1 A partir de una lectura realizaremos un recorrido por el software de edición de audio.
- 2 Con una lectura continuaremos desarrollando la propuesta de solución de nuestro proyecto.
- 3 Observando un tutorial aprenderemos a editar y perfeccionar nuestro programa radial en Audacity.
- 4 Con varias actividades finalizaremos la ejecución de nuestro proyecto.

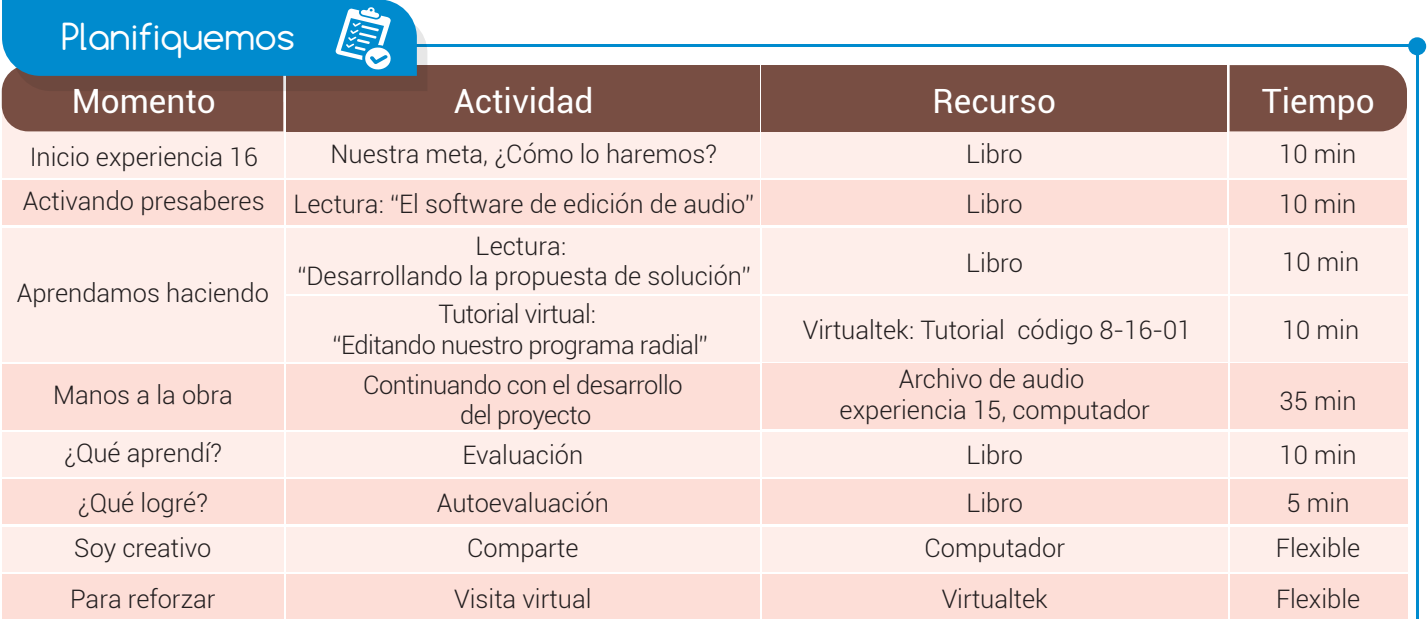

## Experiencia 16

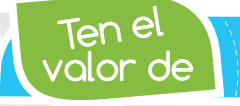

Т

*Corregir en el momento indicado los errores o fallas que se hayan cometido.*

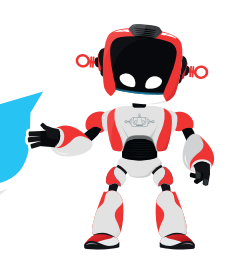

#### Activando Presaberes

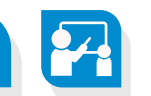

# El software de edición de audio

Audacity es un software que permite la edición de audios y cuenta con herramientas para la realización de retoque y grabación. El programa es gratuito y se puede utilizar en los sistemas operativos Windows, Linux y Mac. **Audacity** permite la grabación de audio desde diferentes fuentes de origen como micrófonos, líneas de entrada y la digitalización de cassettes, discos de vinilo o elepé (LP, long play) y minidiscos.

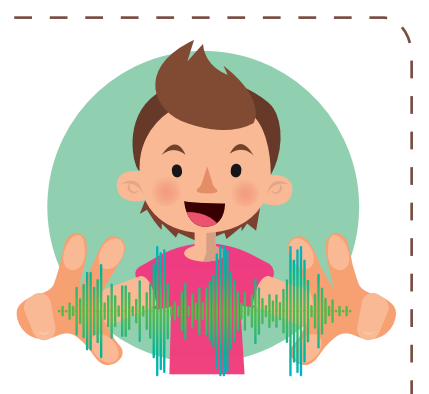

En cuanto a la edición de pistas de audio, Audacity cuenta con herramientas de fácil manejo para cortar, copiar, pegar y borrar partes de los archivos en los que se esté trabajando. La combinación o edición de cantidades ilimitadas de pistas es considerada otra bondad del programa.

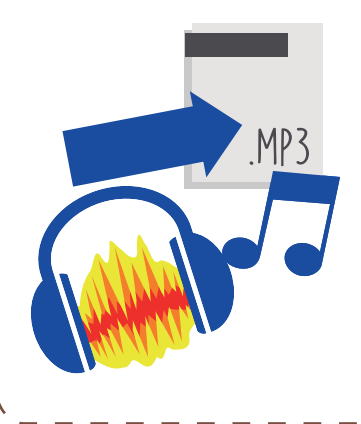

También es posible la importación de **archivos** de **audio** para su posterior edición o combinación con otros existentes o nuevas grabaciones realizadas, por lo que será fácil perfeccionar archivos tomados desde otros dispositivos como teléfonos celulares o grabadoras.

Luego del proceso de edición es necesario exportar el proyecto de audio a formatos que puedan ser escuchados en diferentes tipos de reproductores y poder así compartir el trabajo realizado.

#### Aprendamos haciendo **EX**

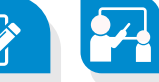

# Desarrollando la propuesta de solución

En la experiencia anterior se desarrollaron las actividades correspondientes a la fase de documentación, análisis del problema y toma de evidencias, además se dio inicio a la ejecución de la fase de propuesta de solución.

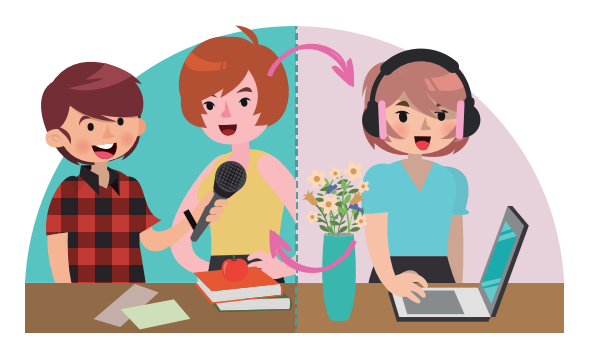

Es importante tener en cuenta que al iniciar el desarrollo del proyecto varias de sus fases se ejecutan de manera simultánea, por esta razón mientras se está desarrollando la propuesta de solución, se alimentará el informe del proyecto que se inició en la fase de documentación.

## Experiencia 16

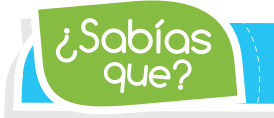

que? ¿Sabías *En Audacity puedes usar la herramienta Deshacer de manera ilimitada.*

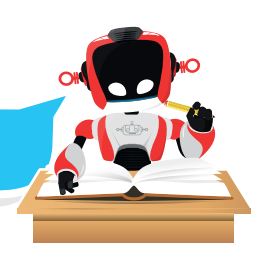

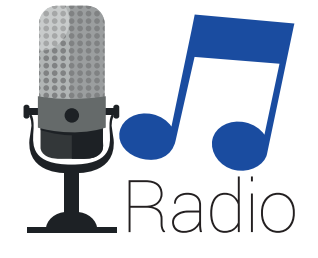

Recordemos que la ejecución del proyecto se realiza teniendo en cuenta lo estipulado en el cronograma de actividades. Continuando con el proyecto ejemplo "Programa radial para la disminución de los casos de matoneo en la institución" corresponde ahora la realización de la edición de los archivos de audio resultantes de los procesos de *entrevistas y estructura* del programa.

La edición consiste entonces en la eliminación de aquellas partes del audio donde quedaron sonidos indeseados o se presentaron equivocaciones de las personas que intervinieron. Pero no solo se trata de suprimir fragmentos de las evidencias, sino también en la **modificación** de los archivos para su perfeccionamiento, aumento o disminución de volumen, mezcla con otras pistas de audio y una serie de efectos que el software ofrece para obtener mejores resultados.

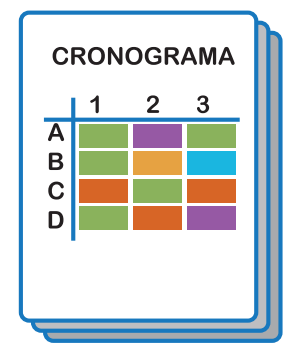

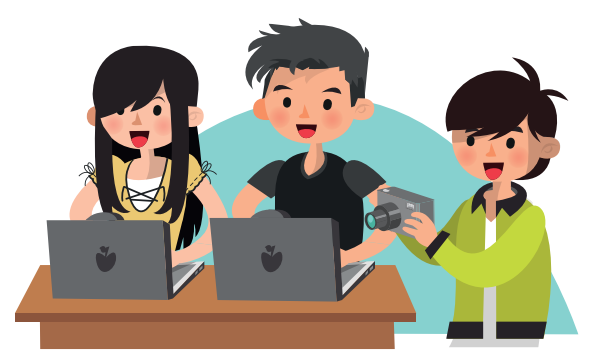

Al realizar la edición de los archivos de audio, es importante tomar evidencias de esta actividad para que quede el registro en el informe final del proyecto.

Las pistas de audio resultantes entrarán a formar parte de los anexos del informe del proyecto, que corresponden a archivos, formatos o cualquier otro material resultante de la investigación que no se incluirán dentro del archivo final del proyecto.

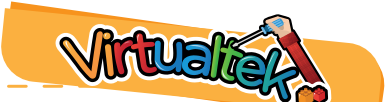

Visita tu aula virtual y aprende más con el tutorial "Editando nuestro programa radial" código: 8-16-01.

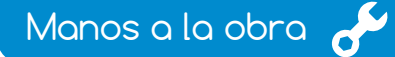

## Reto: "Continuando con el desarrollo del proyecto"

Luego de realizar la grabación del programa de radio en la experiencia 15, llegó la hora de realizar la edición de los archivos de audio resultantes.

**1** Copia los archivos en el equipo de trabajo e ingresa al programa Audacity.

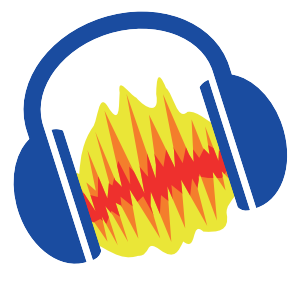

### Experiencia 16

ira no<br><sup>Olvidar</sup>

*El informe final del proyecto debe alimentarse constantemente.*

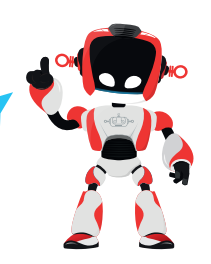

2 Importa los archivos dentro del software de edición y reprodúcelos para detectar partes de la pista en la que se presentaron errores.

3 Con la ayuda de las herramientas cortar, copiar y pegar adecúa tu audio de tal manera que elimines las partes innecesarias para el programa.

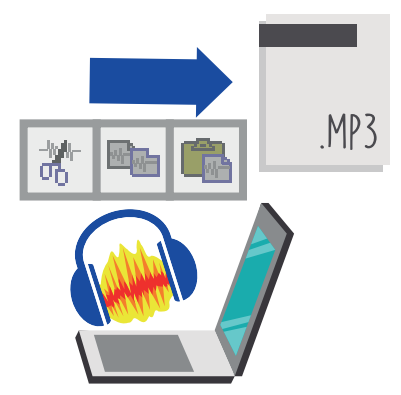

4 Aumenta o disminuye el volumen si es necesario e incluso silencia algunos fragmentos.

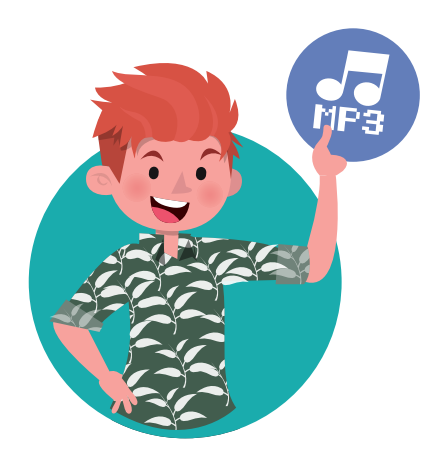

5 Carga un archivo de audio nuevo que corresponda a una canción que quieran compartir con los oyentes del programa. Para esto, realiza un empalme de ambos archivos para que los cambios no sean tan bruscos. Puedes apoyarte de la herramienta envolvente.

6 Exporta el archivo final en formato mp3. Recuerda que para lograrlo debes contar con el complemento LAME.

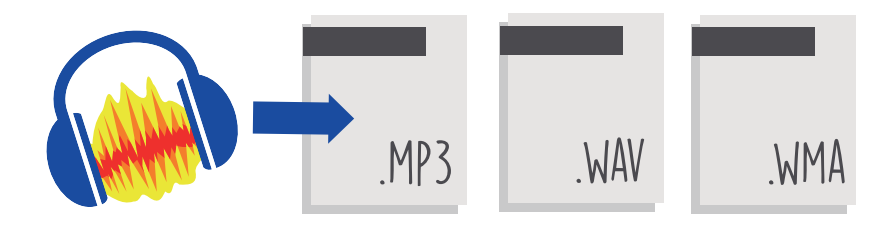

¿Qué aprendí?

En esta experiencia se evaluarán los siguientes entregables:

**1** Archivo en Word con la información de la fase de documentación actualizada, toma de evidencias de las actividades de ejecución de la propuesta de solución.

**2** Archivo de audio del proyecto en **Audacity** (extensión .aup).

3 Archivo del proyecto exportado en formato mp3.

Т

т

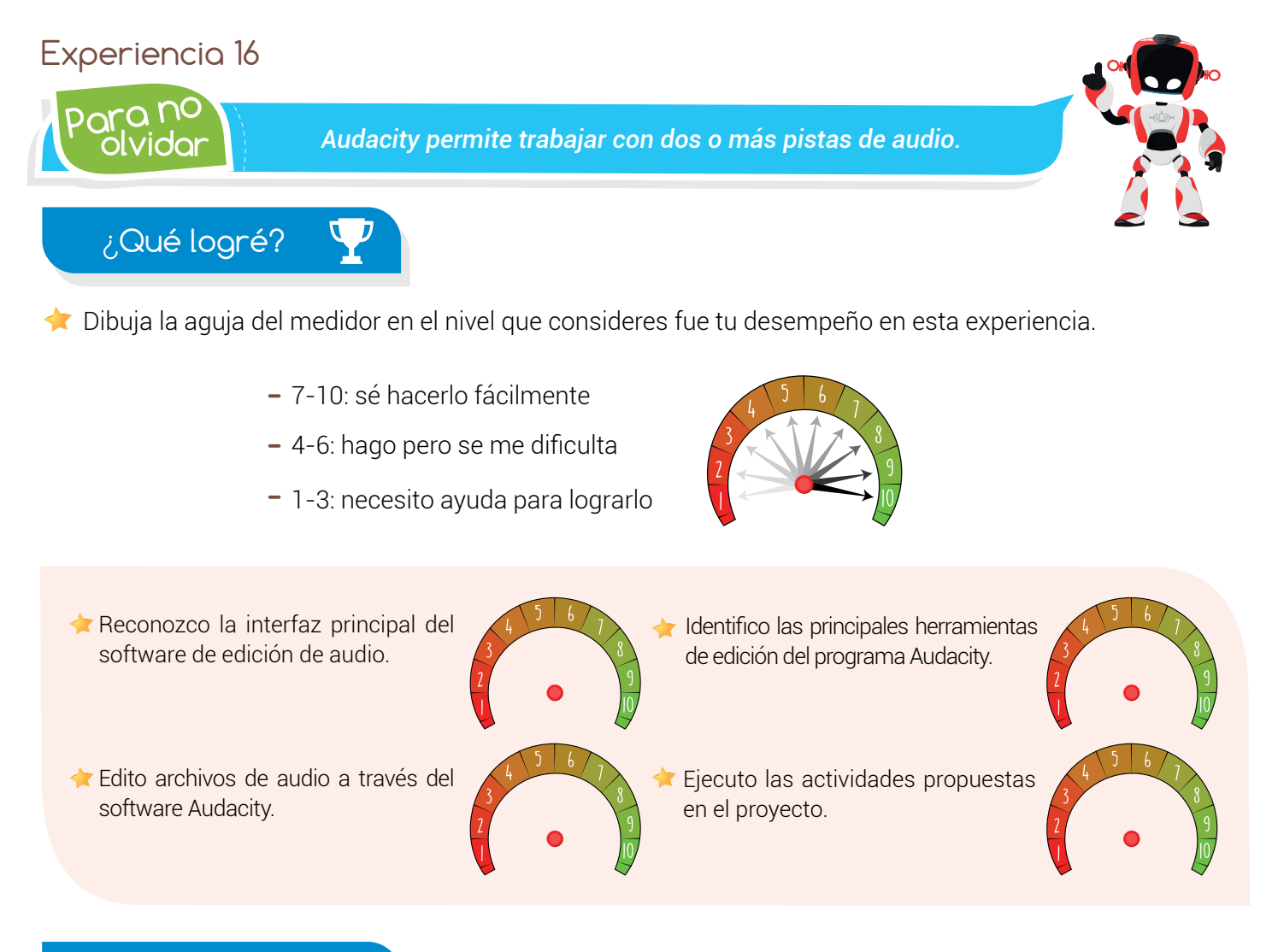

# Soy creativo #

Para reforzar

Comparte con tu familia los archivos de audio trabajados en tu proyecto. Reproduce inicialmente la primera versión de tu programa radial (sin ediciones). Luego reproduce el archivo resultante en esta experiencia: el archivo editado.

Pide que identifiquen las diferencias que hay entre un archivo y otro y coméntales qué tareas realizaste para lograr las respectivas mejoras.

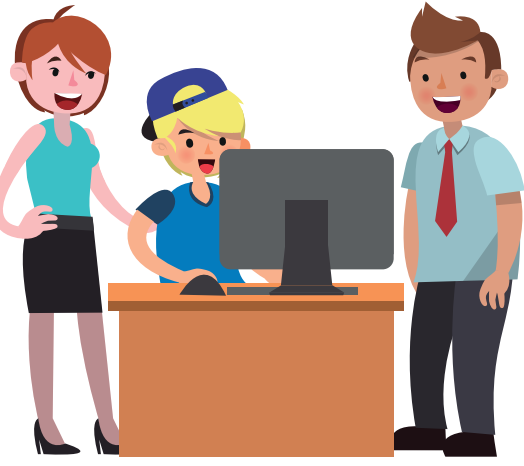

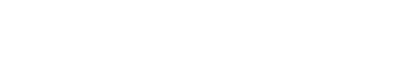

· Visita tu aula virtual y aprovecha los recursos que se encuentran en la sección "Para reforzar

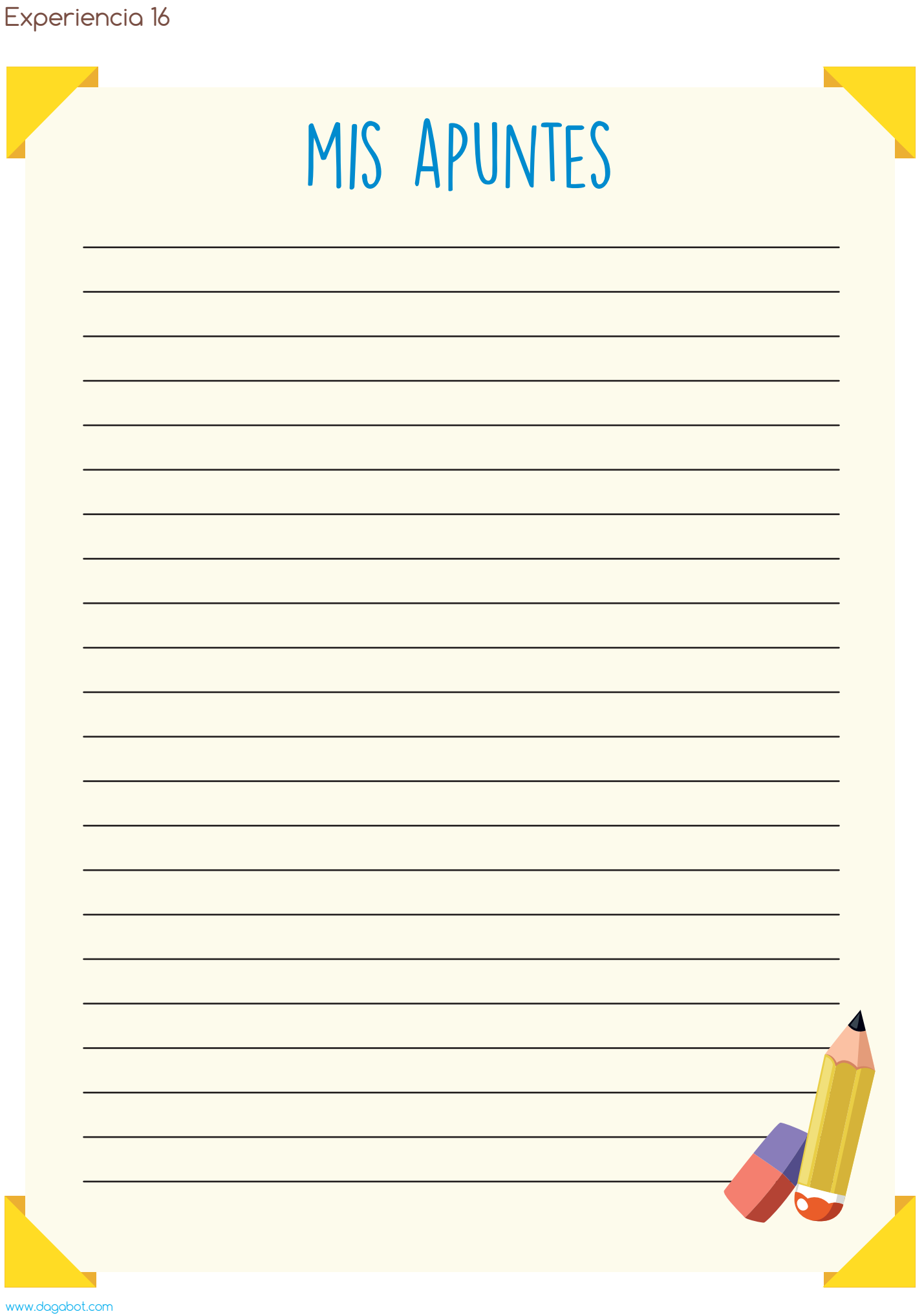